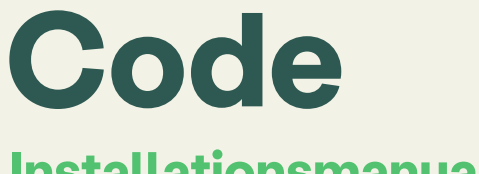

## **Installationsmanual**

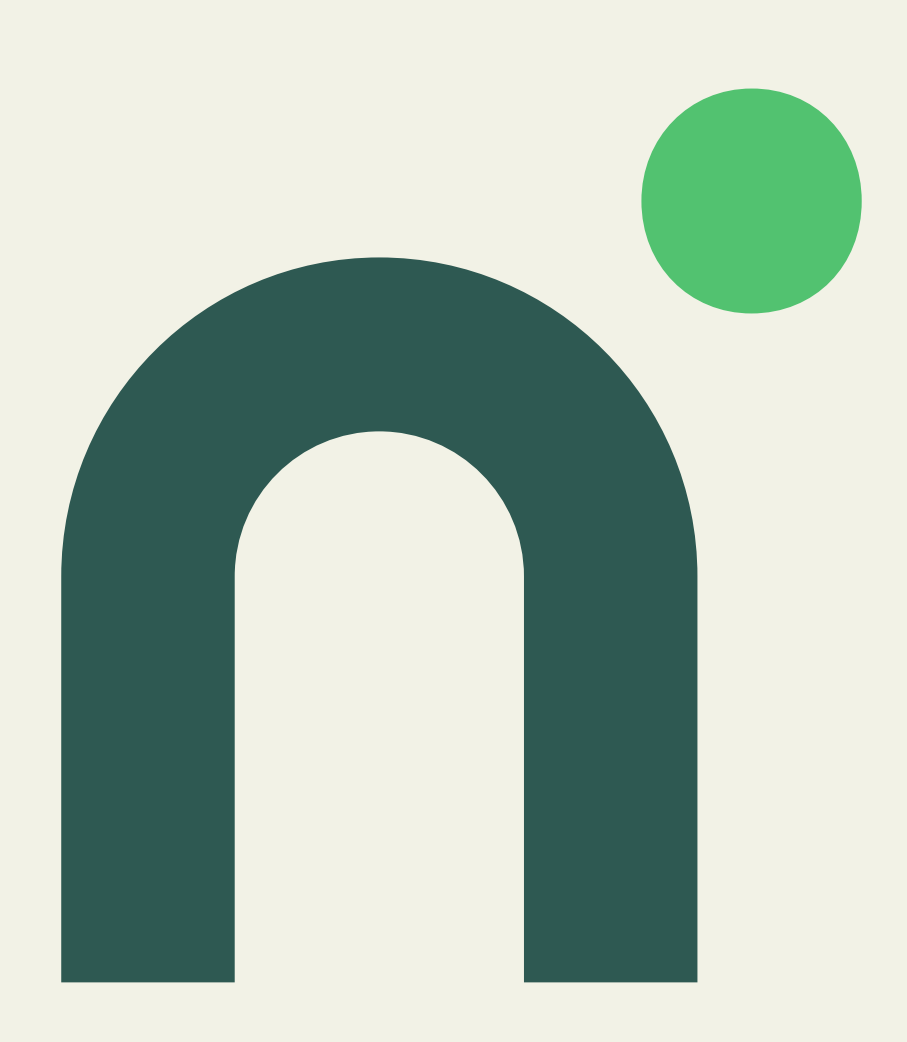

#### **Utvändig enhet**

Lås upp med flersiffrig kod

Lås upp med MIFARE classic nyckelbricka

Lås upp med nödnyckel

Damm och vattentät

Utvecklat för nordiskt klimat

 $\frac{1}{2}$  $\overline{\phantom{a}}$ 

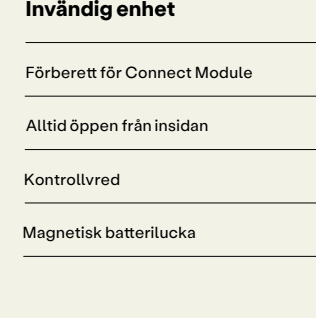

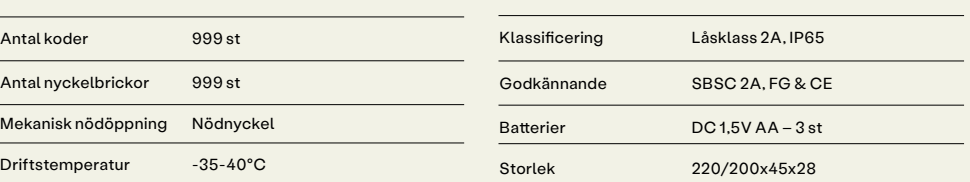

#### **Innan du börjar**

Läs bruksanvisningen noga och gör dig bekant med innehållet.

#### **Dessa verktyg behöver du för monteringen**

Stjärnskruvmejsel, kraftavbitare, medföljande torx-verktyg.  **Använd inte skruvdragare!** 

#### **VIKTIG INFORMATION**

Våra produkter leveraras med nödnycklar för mekanisk nödöppning, förvara nödnycklarna på en plats utanför hemmet. Nödnycklarna skall vara tillgängliga vid nödöppning, t ex slut på batterier, komponentfel efter montage eller liknande. Kontakta support direkt vid misstanke om produktfel. **Nimly friskriver sig allt ansvar och kostnader knutet till saknad nödnyckel.** 

#### **Verifiera kompabilitet**

Produkten fungerar på både höger- och vänsterhängda dörrar med urfräsningar av skandinavisk standard (SS 817383) för ytterdörr.

Kontrollera att slutbleck & låshus passar i dörren & dörrkarmens urfräsning.

Om det finns avvikelse i urfräsningen från dörrtillverkaren, kan nödvändig modifiering behövas innan du fortsätter.

### **Steg 1: ta fram nödnycklarna**

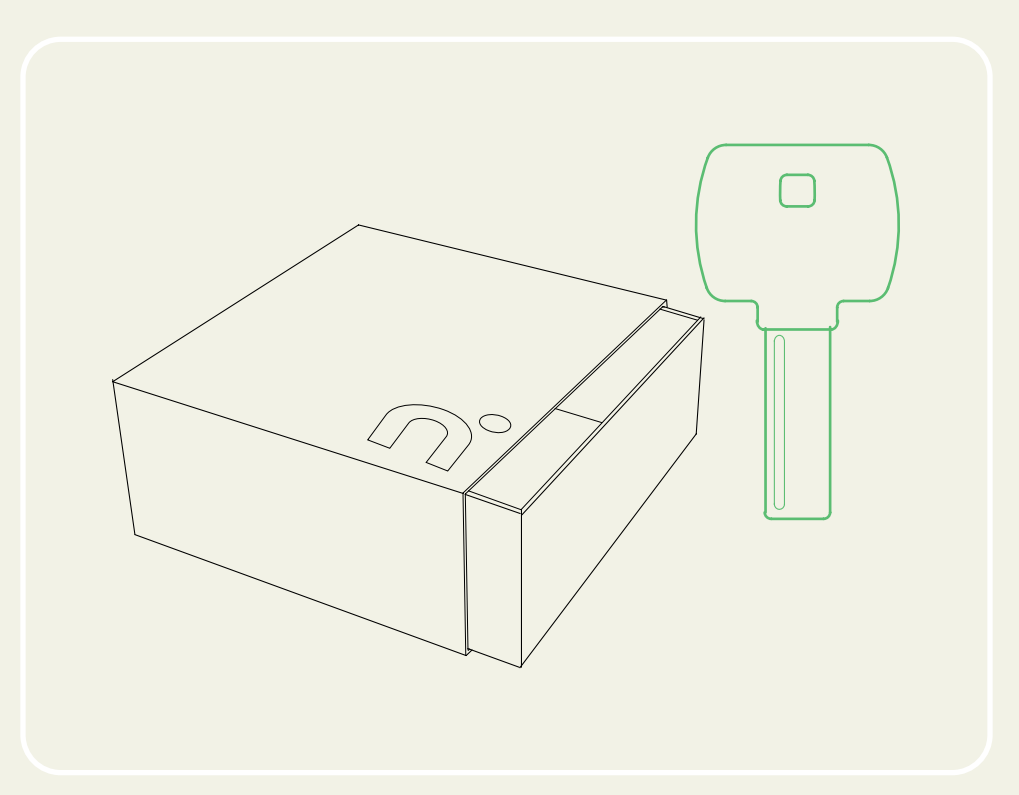

Öppna lådan, Gå igenom lådans innehåll och leta fram **nödnycklarna**.

Nödnycklarna ska **alltid** finnas tillgängliga under installationen av låset. Testa nycklarna i ytterdelens cylinder.

### **Steg 2: montera slutblecket**

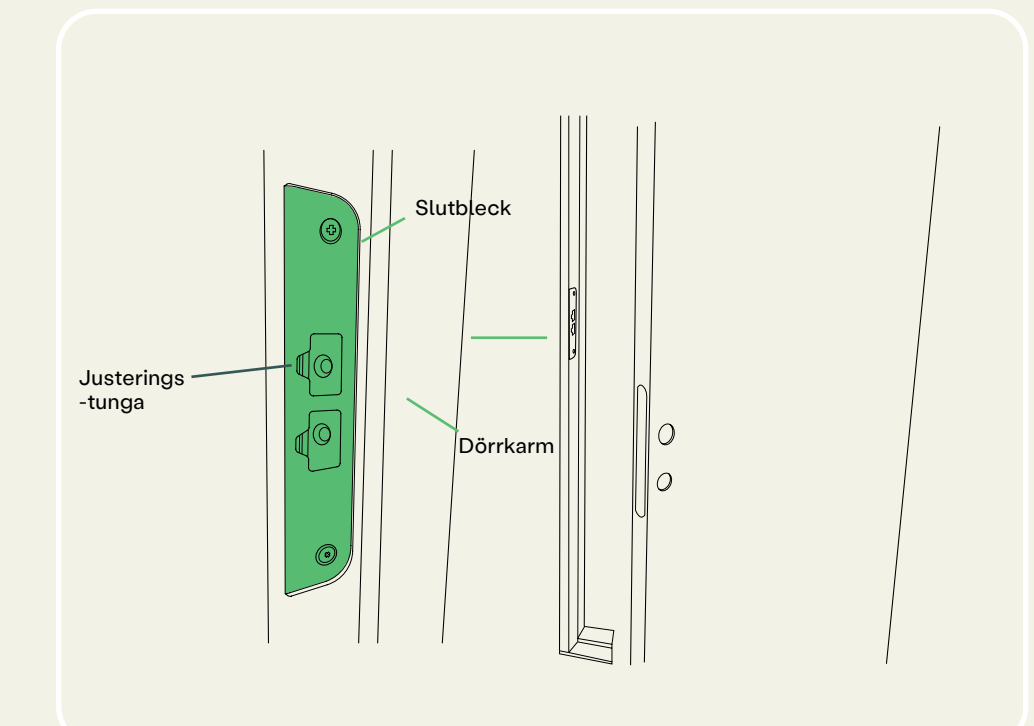

Montera **slutblecket** i dörrkarmen med de befintliga skruvarna. Den rektangulära sidan skall vara vänd mot utsidan av karmen och enkelt passa i karmens urfräsning.

Om det behövs kan läget ändras med hjälp av justeringstungorna **efter** installationen.

### **Steg 3: montera låshuset**

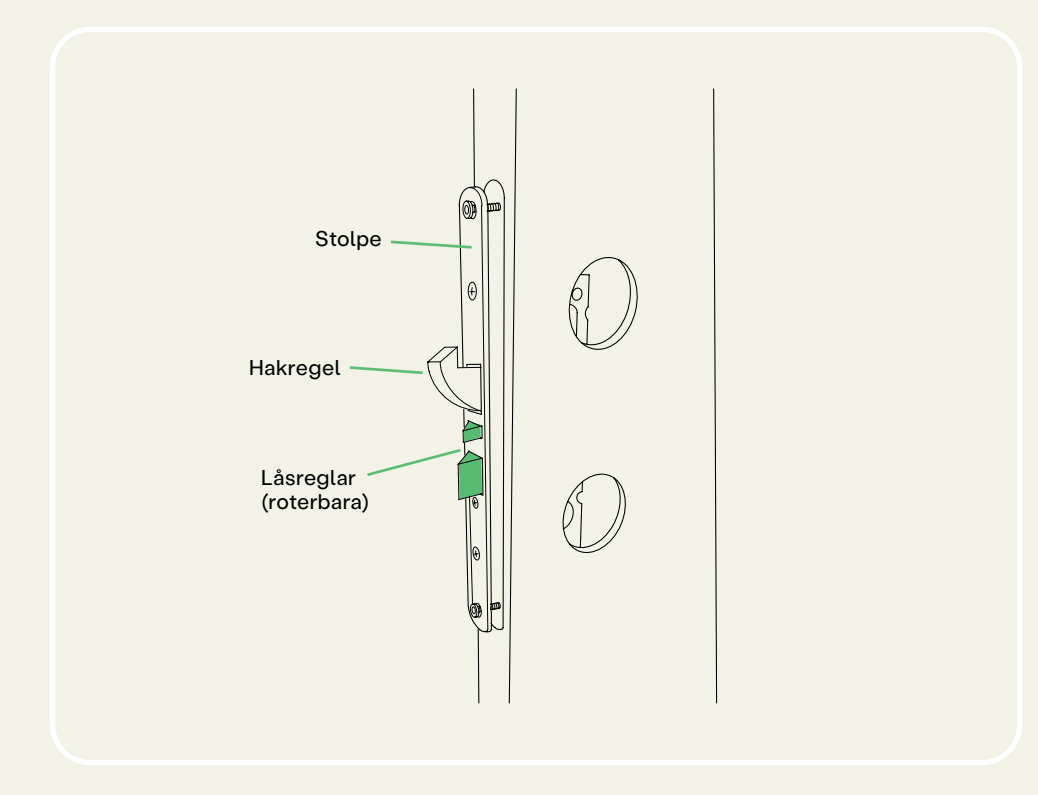

Kontrollera att **låsreglarna** sitter i rätt riktning, med den sluttande sidan mot dörrkarmen. Ta vid behov bort stolpen på låshuset och rotera låsreglarna.Montera låshuset i dörren med de befintliga skruvarna. Den skall lätt kunna skjutas in utan motstånd.

### **Steg 4: montera utvändig enhet**

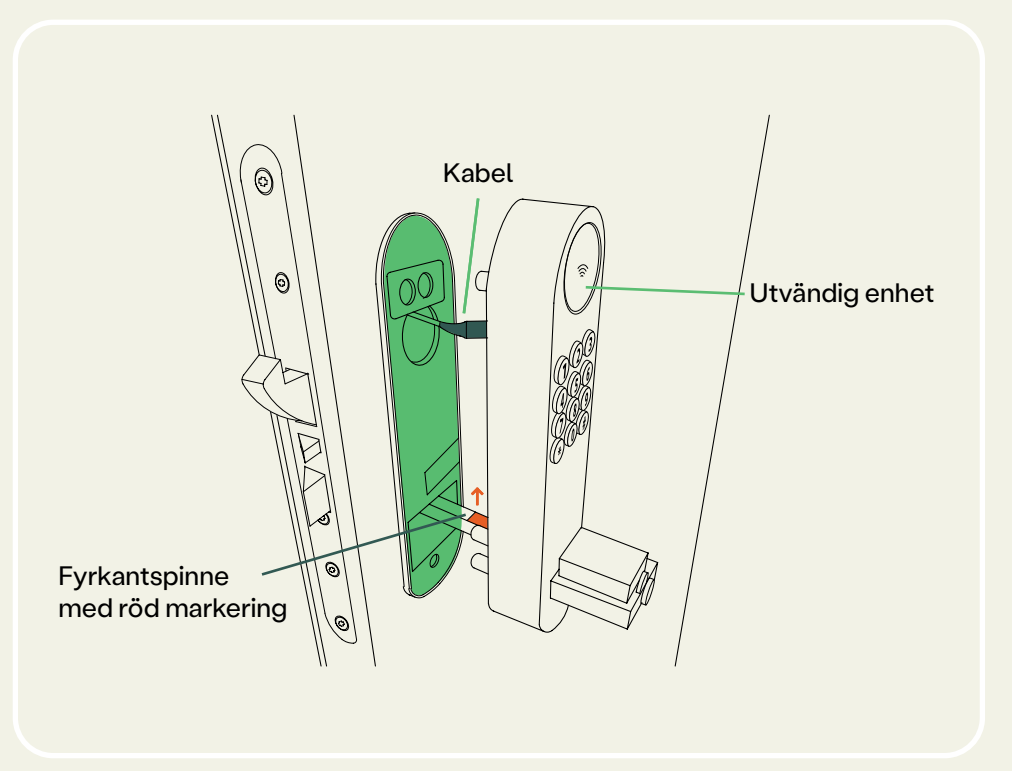

Placera **gummitätningen** och den yttre enheten på dörren. Se till att tätningens försänkta del monteras mot låsets baksida.

Den röda markeringen på fyrkantspinnen **ska vara vänd uppåt**. För in kabeln genom det övre hålet i låskistan.

Se till att tätningen sitter jämnt runt den utvändiga enheten.

### **Steg 5: anpassa fästskruvarna**

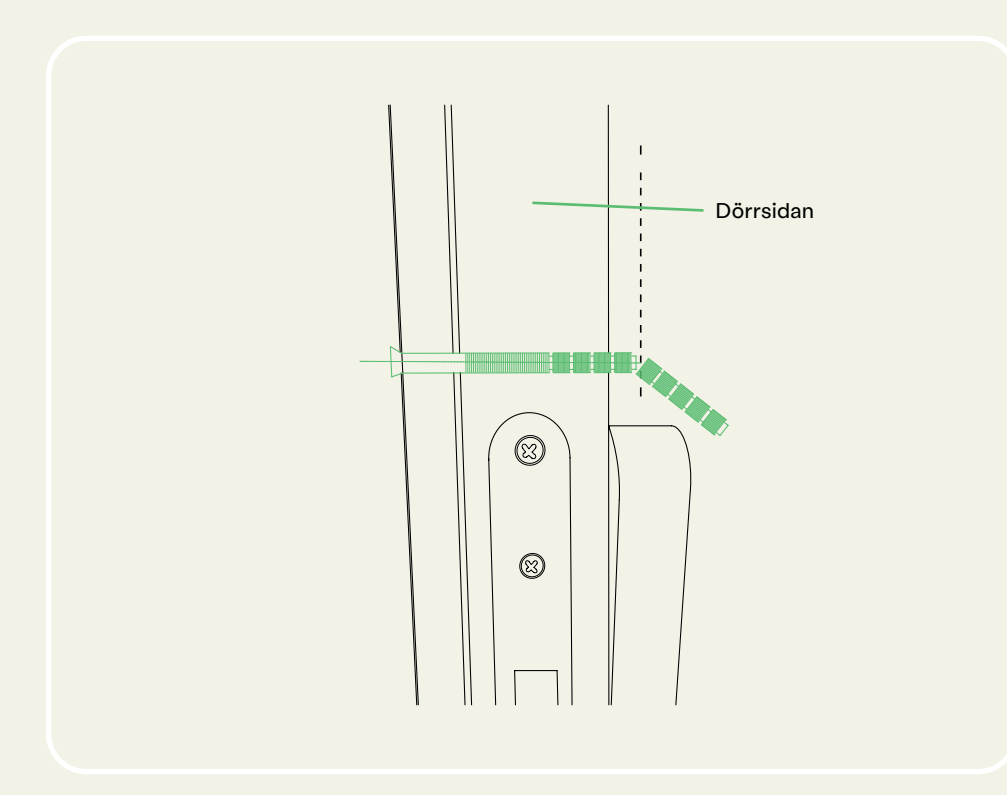

Justera de **kapbara skruvarna** så at de motsvarar dörrens tjocklek och lägg till en **extra** gängad del.

Använd kraftavbitaren för att kapa till önskad längd. Alla skruvar ska vara lika långa. Kapa mer om det behövs.

#### **Steg 6: montera invändig montagebricka**

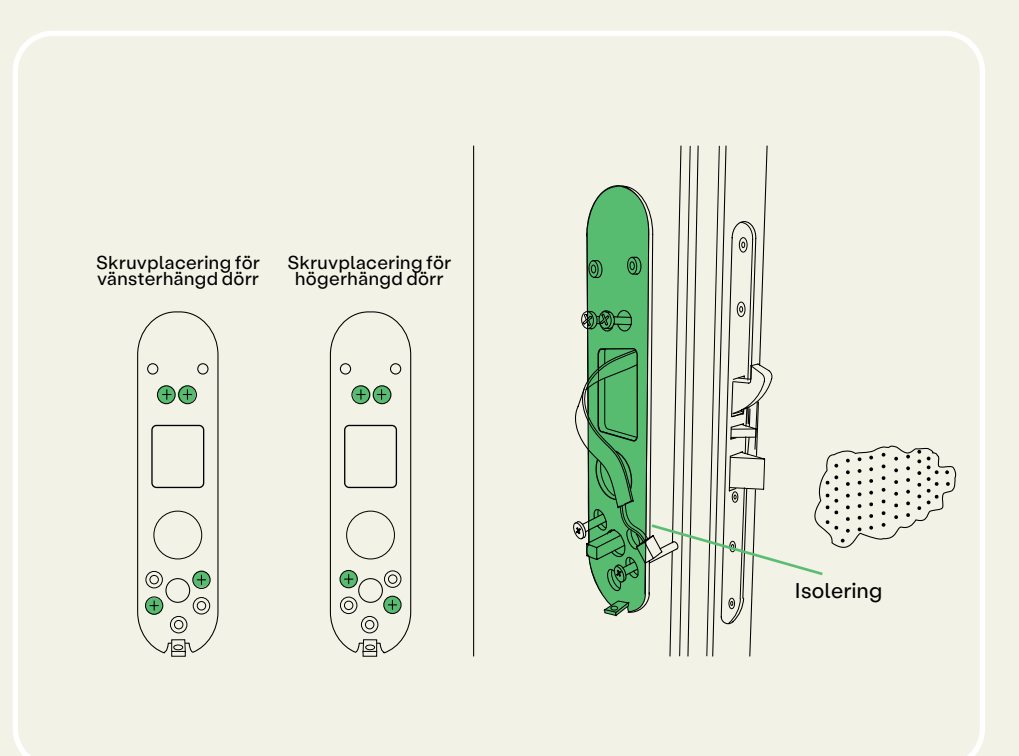

Lokalisera skruvhålen från insidan. Sätt in den medföljande isoleringen i båda hålen i dörren.

Montera **montagebrickan** på insidan med de kapbara skruvarna. **Två skruvar upptill** och **två nedtill**.

Dra åt försiktigt med stjärnskruvmejsel. Se till att tätningen fortfarande sitter jämnt runt den utvändiga enheten.

### **Steg 7: inkoppling av invändig enhet**

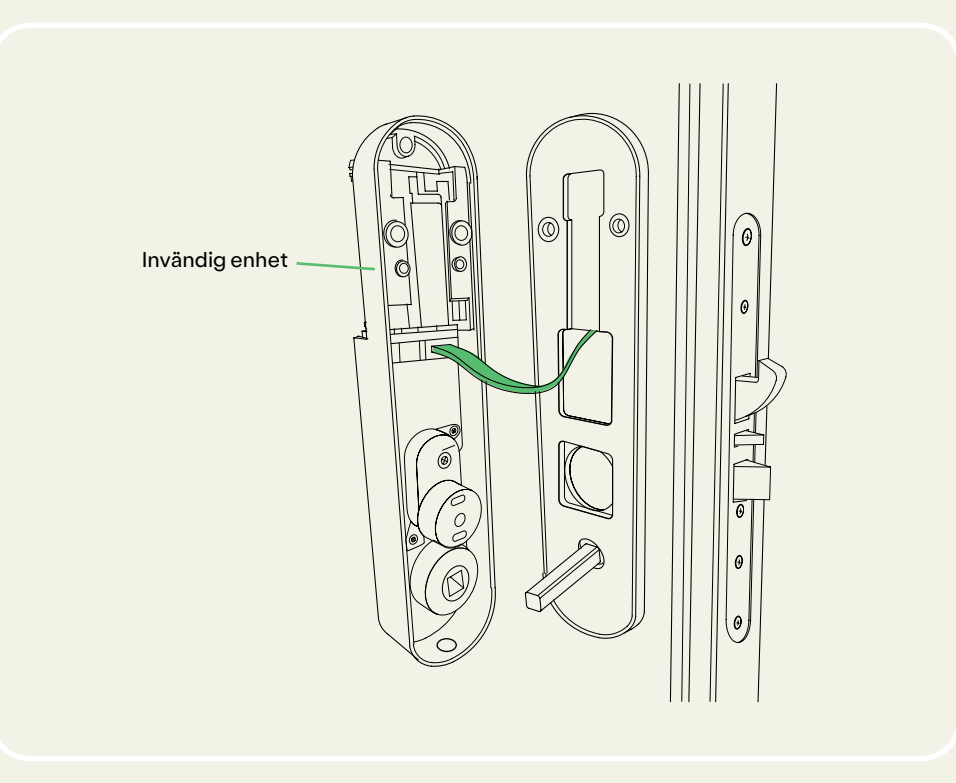

Placera gummitätningen på den inre montagebrickan och anslut **kabeln** till den **invändiga enheten**. Se till att tätningen täcker hela brickan.

Tillval: **Har du köpt nimly Connect Module?**  Installera Connect Module på invändig enhet, innan du går vidare.

### **Steg 8: montera invändig enhet**

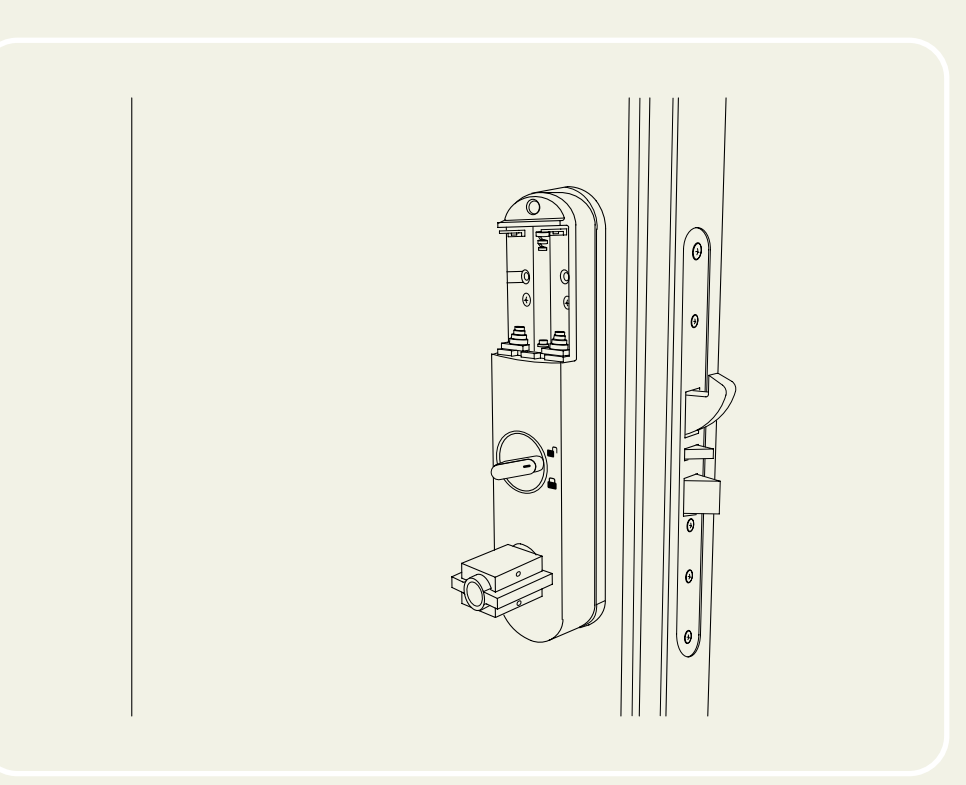

För in överflödig kabel försiktigt i dörren så att det inte kläms eller fastnar i något. Skjut den invändiga enheten försiktigt på plats & se till att tätningen sitter jämnt runt den invändiga enheten.

#### **Stet 9: fäst invändig enhet**

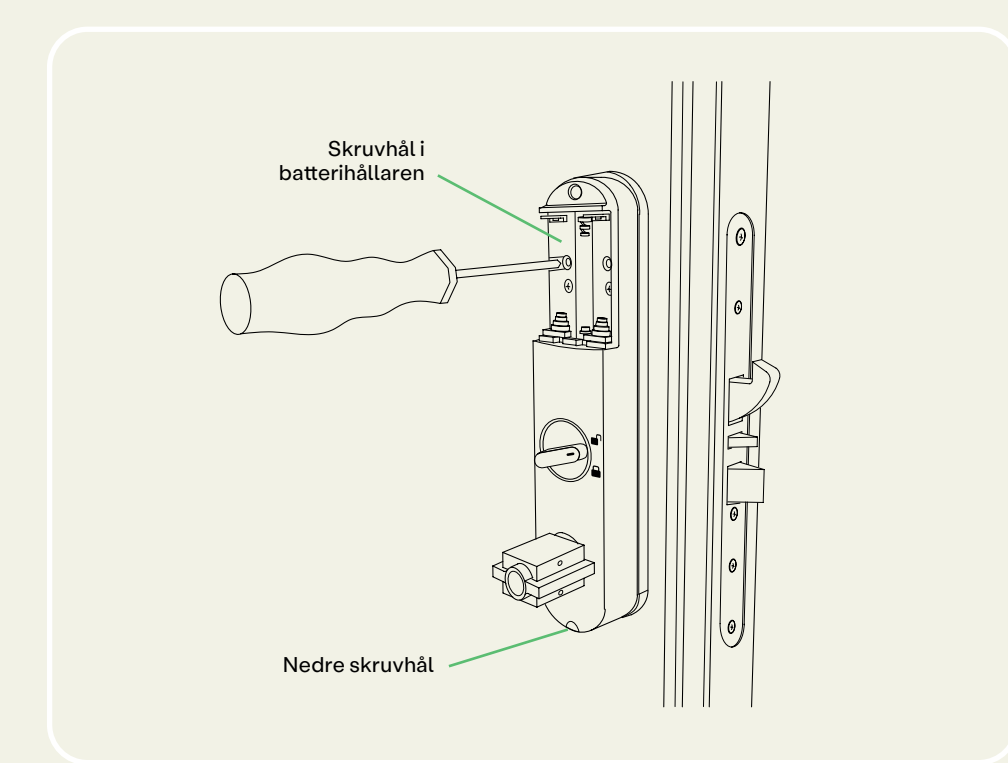

Fäst låsets insida genom att fästa båda **korta** skruvarna i batterihållaren och den **långa** skruven i botten av enheten. Dra åt försiktigt. Sätt i batterier och sätt tillbaka batteriluckan.

#### **Steg 10: montera handtagen**

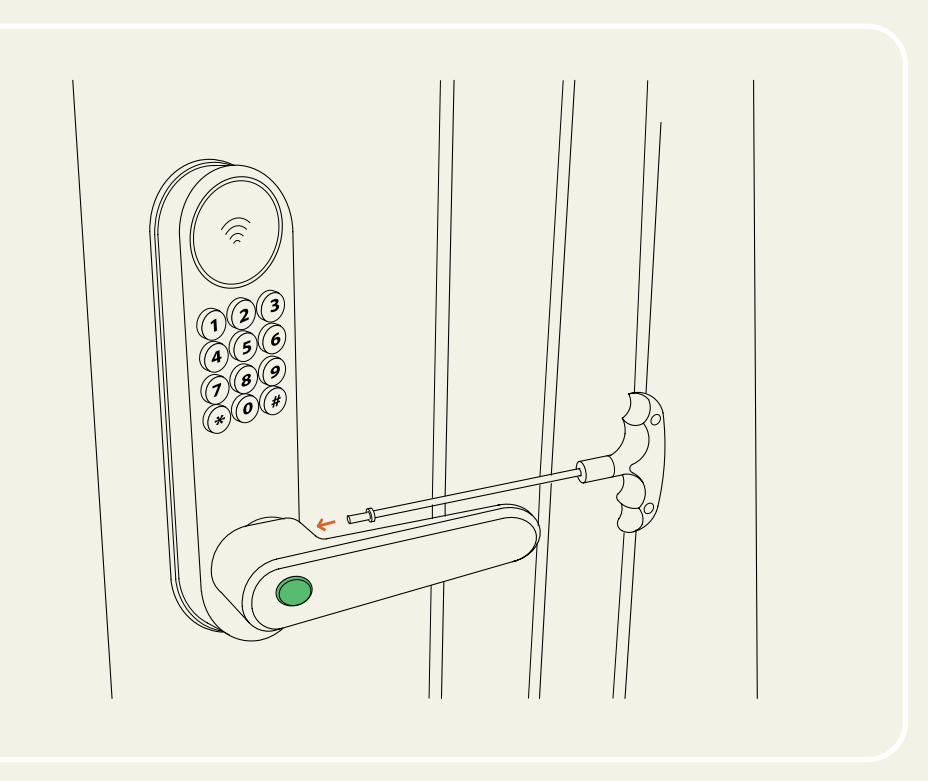

Montera båda handtagen. Det **yttre** dörrhandtaget har ett **hål** för cylindern. Placera handtagen i önskad riktning och använd det medföljande torx-verktyget för att fästa skruvarna.

**Innan du fortsätter:** Tryck ner det inre handtaget. Det ska gå lätt att trycka ner och låsreglarna ska åka in i låshuset. Om du känner motstånd kan låset vara felmonterat i dörren eller ha klämts (urtfräsningen i dörren är för litet). Tryck in den lilla låsregeln på låshuset och kontrollera att hakregeln fälls ut. Tryck ner det invändiga handtaget för att dra tillbaka hakregeln.

### **Steg 11: funktionstest av låset**

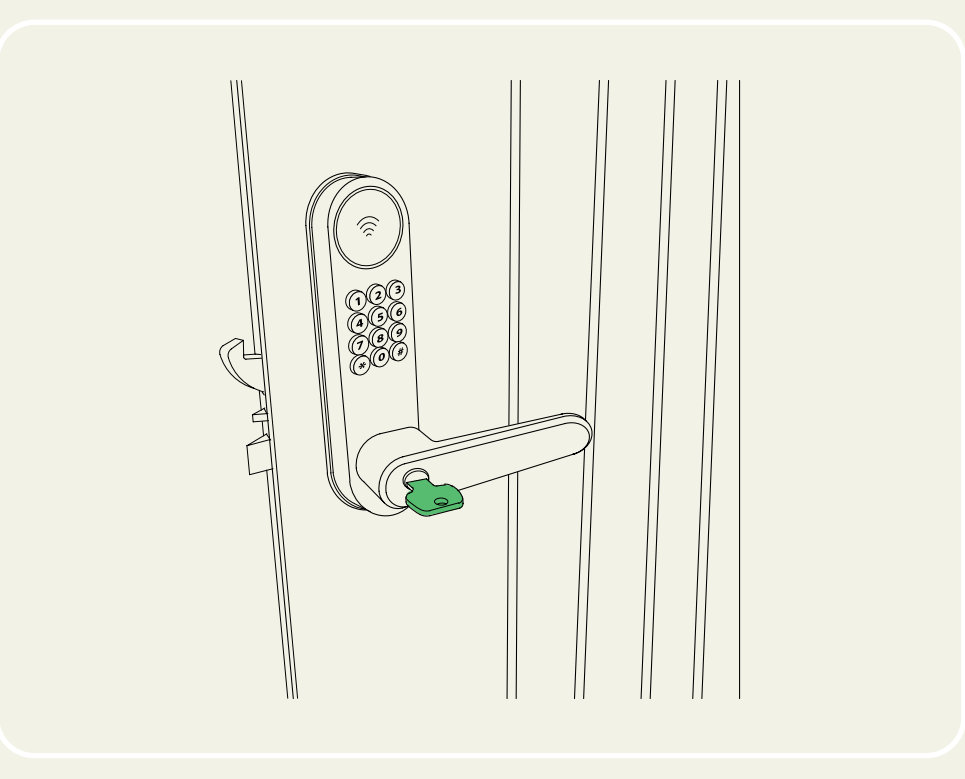

Se till att låset fungerar med en av **nödnycklarna innan** du stänger dörren. Sätt i nödnyckeln och vrid 90°, se till att nyckeln är i horisontellt läge. Nu skall du kunna öppna med det utvändiga handtaget.

**Ta ut** nödnyckeln & förvara en eller flera nödnycklar på en plats utanför hemmet.

Testa låset elektroniskt med fabrikskoden 123 #.

Upplåsning bekräftas med ett grönt blink och ett kort pip efterföljt av motorljud.

### **Steg 12: slutför installationen**

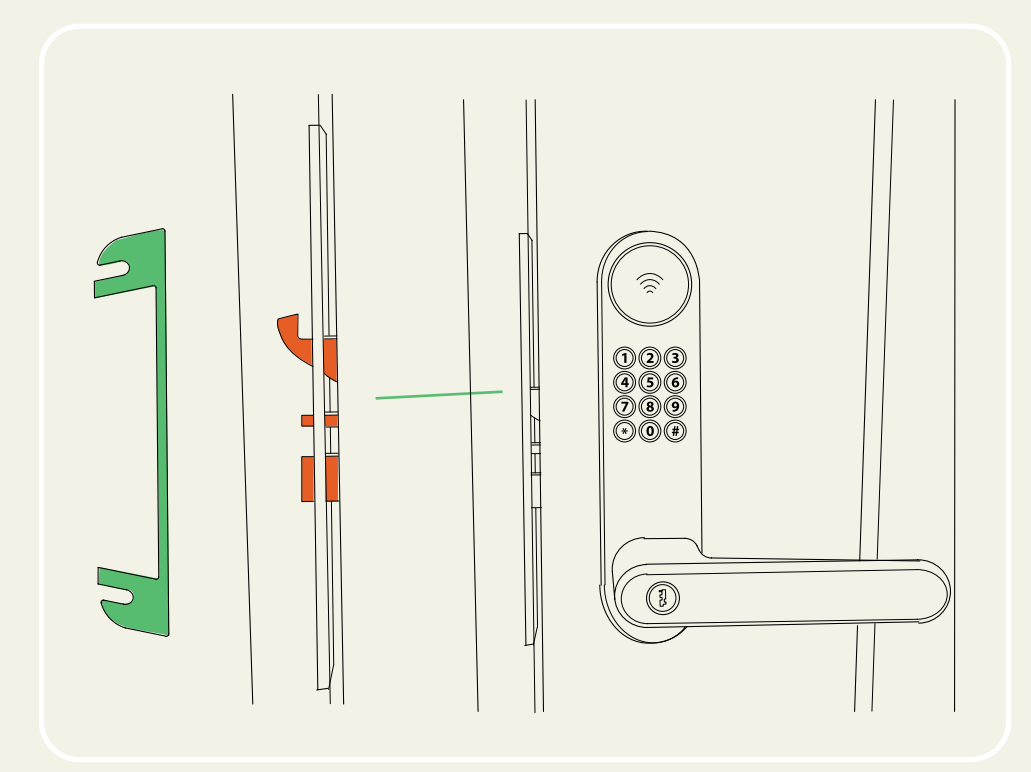

Stäng dörren utan att trycka ner handtaget och kontrollera att **hakregeln** skjuts ut vid stängningen. Den minsta låsregeln i mitten av låshuset skall lösa ut hakregeln, när den trycks in av mittdelen i slutblecket.

Om mellanrummet mellan dörrkarmen och dörren blir för stort kan du använda den medföljande **distansbrickan** bakom slutblecket.

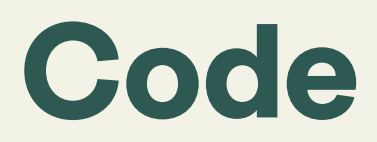

### **Användning & inställningar**

**Utvändig enhet**

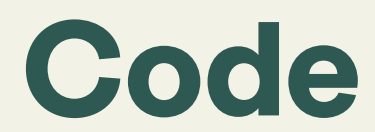

#### **Användning & inställningar**

**Invändig enhet**

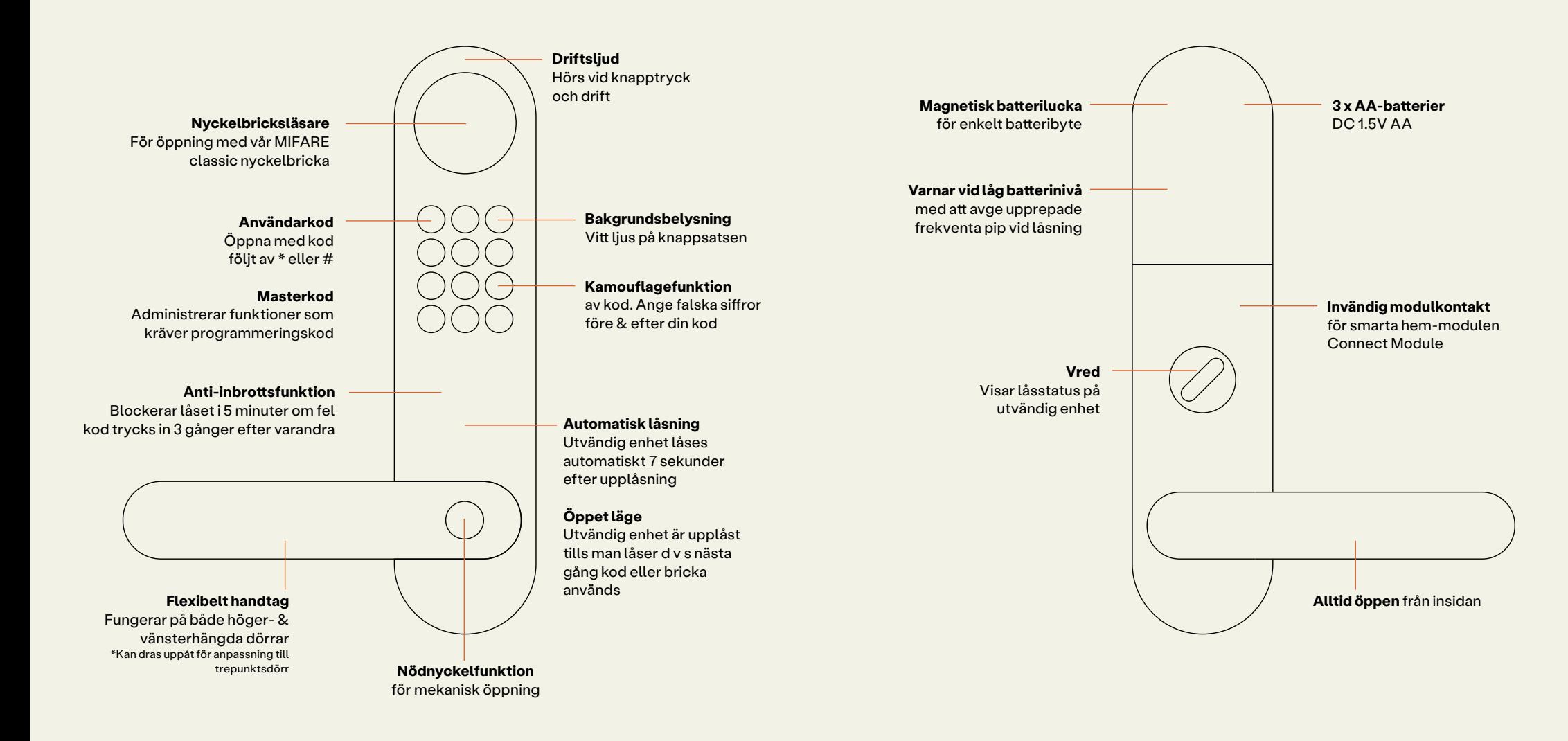

# **Code**

#### **Programmeringsmanual**

**All programmering sker på den utvändiga enheten.**

**TIPS!** SKRIV NER VILKEN ANVÄNDARPLATS VARJE ANVÄNDARE BLIR TILLDELAD. SE SCHEMA LÄNGST BAK.

**Innan du fortsätter** Har du köpt **Connect Module** & **Gateway**? Installera modulen enligt dess bruksanvisning och gör programmeringen med hjälp av appen.

Annars fortsätter du med manuell programmering.

#### **Första masterkoden**

Detta är en unik **programmeringskod** som bara används vid manuell registrering av koder, nyckelbrickor, ändring av funktioner och andra inställningar.

Plats 000 är reserverat för första masterkoden. Fabrikskoden är 123.

Alla koder kan innehålla upp till 8 siffror. Vi rekomenderar **minst 6** för ökad säkerhet.

\*Krav på 6-siffrig masterkod vid ihopkoppling med Connect App med tillbehör

#### **Tryck**

- \* Plats
- Fabrikskod \*
- Ny masterkod \*
- Ny masterkod igen \*

#### **Exempel**

- \* 000
- $123*$
- 345678 \*
- 345678 \*

Kodpanelen bekräftar lyckad registrering med ett snabbt **grönt** blink och pip. Blinkar det **rött** har registreringen misslyckats eller tagit för lång tid.

### **Valfritt: fler masterkoder**

Finns det behov av fler masterkoder? Detta är valfritt. En masterkod är en unik **programmeringskod** som bara används vid manuell registrering av koder, nyckelbrickor, ändring av funktioner och andra inställningar.

Plats 001 & 002 är reserverade för fler masterkoder.

Första masterkoden blev registrerad i förra steget.

Alla koder kan innehålla upp till 8 siffror. Vi rekommenderar **minst 6** för ökad säkerhet.

#### **Tryck**

- \* Plats
- Första masterkod \*
- Ny masterkod \*
- Ny masterkod igen \*

#### **Exempel**

- \* 001
- 345678 \*
- 678910 \*
- 678910 \*

Kodpanelen bekräftar lyckad registrering med ett snabbt **grönt** blink och pip. Blinkar det **rött** har registreringen misslyckats eller tagit för lång tid.

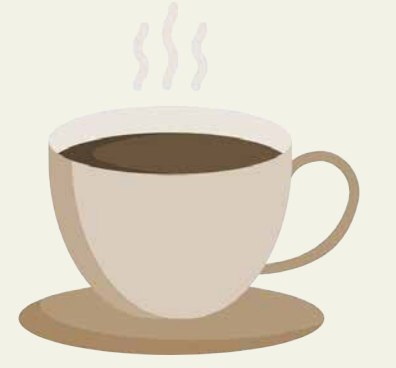

#### **Bra jobbat!**

**Unna dig själv en kort paus, om du vill. I nästa steg ska du programmera användarkoder för tillträde.**

#### **Registrera användarkoder**  $* * * *$

Detta är en unik användarkod som tilldelas en enskild användare och används som en **tillträdeskod**. Koden kan endast användas för tillträde.

Användarplats 003 till 999 är reserverade för användarkoder.

Masterkoden från föregående steg används för programmering.

Alla koder kan innehålla upp till 8 siffror. Vi rekomenderar **minst 4** för ökad säkerhet.

- **Tryck** • \* Användarplats
	- Masterkod<sup>\*</sup>
- Ny användarkod \*
- Ny användarkod igen \*

#### **Exempel**

- $\cdot$  \* 003
- 345678 \*
- 2323 \*
- 2323 \*

**Lås upp med användarkod:** ange koden och avsluta med \* eller # för att bekräfta inmatningen

Kodpanelen bekräftar lyckad registrering med en snabb **grön** blinkning och ett pip. Blinkar det **rött** har registreringen misslyckats eller tagit för lång tid.

### **Radering av koder**

Om en unik användarkod ska raderas måste du veta vilken användarplats koden först registrerades på. Sekvensen bekräftas av ett pip.

#### **Tryck**

- \* Användarplats
- Masterkod #

#### **Exempel**

- \* 003 • 345678 #
- **Masterkoder** kan **inte** raderas, endast ändras till nya masterkoder.

Tryck: \* Plats masterkod \* ny masterkod \* ny masterkod igen \* Exempel: \* 000 345678 \* ny masterkod \* ny masterkod igen\*

### **Registrera nyckelbrickor**

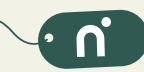

Dessa är unika **nyckelbrickor** som tilldelas en enskild användare. Nyckelbrickor kan **endast** användas för tillträde.

- Användarplatserna 000 till 999 är reserverade för nyckelbrickor. Masterkoden från föregående steg används för programmering.
- **Vi rekommenderar** att du använder våra nyckelbrickor. Brickor från andra tillverkare kan ofta användas, om de använder Mifare classic-protokollet.
- **Tryck**
- $\cdot$  #8
- Användarplats
- Masterkod #
- Lägg nyckelbrickan mot låset

#### **Exempel**

- $#8$
- 000
- 345678 #
- Lägg nyckelbrickan mot låset

**Lås upp med nyckelbricka:** placera nyckelbrickan nära läsaren

Kodpanelen bekräftar lyckad registrering med en snabb **grön** blinkning och ett pip. Blinkar det **rött** har registreringen misslyckats eller tagit för lång tid.

### **Radering av nyckelbrickor**

Om en unik nyckelbricka ska raderas måste du veta vilken användarplats nyckelbrickan först registrerades på. Sekvensen bekräftas av en **grön** blinkning och ett pip.

#### **Tryck**

- # 9
- Användarplats
- Masterkod #
- **Exempel**
- # 9
- 000
- 345678 #

**Nyckelbrickor** kan raderas utan att ha tillgång till själva nyckelbrickan. Om en nyckelbricka tappas bort, rekommenderar vi att du tar bort den från dess användarplats så snart som möjligt.

### **Inaktivera automatisk låsning**

**Öppet läge** - Automatisk låsning av utvändig enhet kommer att inaktiveras. Du måste själv ändra låsstatus från låst och öppet, genom att använda kod, nyckelbricka eller fingeravtryck från utsidan eller # från den invändiga enheten.

Masterkod från tidigare steg används för programmering.

Låset förblir låst efter aktivering av öppet läge tills du själv ändrar låsstatus.

**Tryck**

- $# 1$
- **Masterkod**  $# 1$

**Exempel**

 $# 1$ 

- 345678
- $# 1$

Kodpanelen bekräftar lyckad funktionsändring med en snabb **grön** blinkning och ett pip. Blinkar det **rött** har registreringen misslyckats eller tagit för lång tid.

### **Återaktivera automatisk återlåsning**

Automatisk återlåsning låser den utvändiga enheten 7 sekunder efter upplåsning.

Masterkod från tidigare steg används för programmering.

Lås utvändig enhet med användarkod efter återaktivering.

Läs om tillfälligt **öppet läge**  i avsnittet **användning & inställningar**.

#### **Tryck**

- $# 1$
- Masterkod
- $#0$

#### **Exempel**

- $# 1$
- 345678
- $# 0$

### **Inaktivera kamouflagefunktion**

Funktionen som tillåter dig att ange falska siffror både före och efter den riktiga användarkoden, kommer att inaktiveras.

Masterkod från tidigare steg används för programmering.

Låset förblir låst efter inaktivering av kamouflagefunktion.

Testa funktionen för att verifiera att den är aktiverad.

- **Tryck**  $# 4$ 
	- **Masterkod**
- $#0$

**Exempel**  $#4$ 

- 345678
- $\#$   $\Omega$

Kodpanelen bekräftar lyckad funktionsändring med en snabb **grön** blinkning och ett pip. Blinkar det **rött** har registreringen misslyckats eller tagit för lång tid.

## **Återaktivera kamouflagefunktion**

Funktionen tilllåter dig att ange falska siffror både före och efter den riktiga användarkoden, för att kamouflera din kod för andra. Om din kod till exempel är 3456 kan du ange 21345681 #. Låset känner igen rätt sekvens.

Masterkod från tidigare steg används för programmering.

Låset förblir låst efter återaktivering av kamouflagefunktionen.

Testa funktionen för att verifiera att den är aktiverad.

- **Tryck**
	- $# A$
	- **Masterkod**
	- $# 1$

#### **Exempel**

- $#4$
- 345678
- $#1$

### **Aktivera anti-inbrottsfunktionen**

Funktionen blockerar låset i 5 minuter om fel kod anges tre gånger i rad.

Masterkod från tidigare steg används för programmering.

Låset förblir låst efter aktivering av antiinbrottsfunktionen.

Testa funktionen för att kontrollera om den är aktiverad.

- **Tryck**  $# 2$ 
	- **Masterkod**
- $# 1$

#### **Exempel**

- $#2$
- 

Kodpanelen bekräftar lyckad funktionsändring med en snabb **grön** blinkning och ett pip. Blinkar det **rött** har registreringen misslyckats eller tagit för lång tid.

#### **Inaktivera anti-inbrottsfunktionen**

Funktionen som inaktiverar den externa kodpanelen vid manipulering kommer att inaktiveras.

Masterkod från tidigare steg används för programmering.

Låset förblir låst efter inaktivering av antiinbrottsfunktionen.

Testa funktionen för att kontrollera om den är aktiverad.

#### **Tryck**  $# 2$

- Masterkod
- $\cdot$  # 0
- **Exempel**
- $# 2$
- 345678
- $#0$

## **Ändra volym**

Den utvändiga enheten avger ett driftljud på **normal** nivå. Ljudnivån kan ändras till **ljudlös** eller **låg**. Ange sekvens och önskad nivå

**0 Ljudlös 1 Låg 2 Normal**

Masterkod från tidigare steg används för programmering.

Låset förblir låst efter att ljudnivån ändrats.

Låset bekräftar lyckad ändring med ett pip i den nya inställda nivån.

- **Tryck**  $# 0$ 
	- Masterkod
- 
- **Exempel**  $• #0$ • 345678

Kodpanelen bekräftar lyckad funktionsändring med en snabb **grön** blinkning och ett pip. Blinkar det **rött** har registreringen misslyckats eller tagit för lång tid.

### **2-faktors autentisering**

Funktionen aktiverar kodkrav när du använder fingeravtrycksfunktionen eller nyckelbricka. Koder kan fortfarande användas oberoende.

#### **Tryck**

- $+ 42$
- **Masterkod**
- $# 1$

#### **Aktivera 2FA Inaktivera 2FA**

#### **Tryck**

- $+ 42$
- **Masterkod**
- # 0

Kodpanelen bekräftar lyckad funktionsändring med ett **grönt** blink och pip. Blinkar det **rött** har registreringen misslyckats eller tagit för lång tid.

- 
- 345678
- $# 1$

 $#1$ 

 $# 1$ 

# **Återställning**

Återställning kommer att radera alla registrerade koder och nyckelbrickor registrerat på låset.

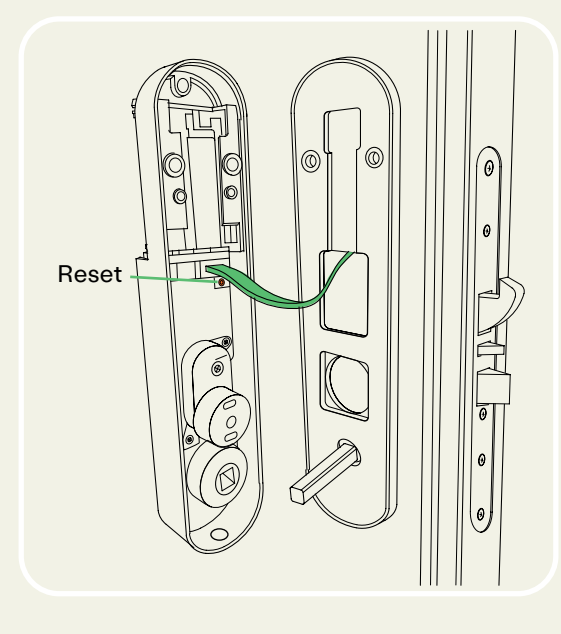

Skruva bort den invändiga enheten från montagebrickan. Om du är osäker på hur detta går till kan du gå tilbaka till monteringsanvisningen.

När den invändiga enheten är demonterad, sätt tillbaka kontakten och sätt i batterierna.

Vänd den invändiga enhetens insida mot dig och håll ner den guldfärgade **reset-knappen** på kretskortet.

Låset bekräftar lyckad återställning genom att avge 2 långa pip och en **grön** blinkning. Verifiera genom att testa låset. Fabrikskod 123 # har återställts.

### **Programmerade koder**

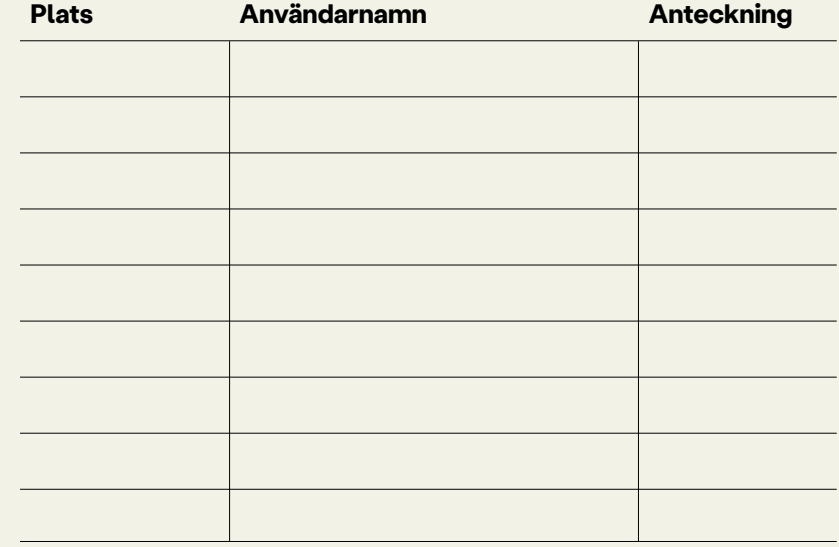

#### **Programmerade nyckelbrickor**

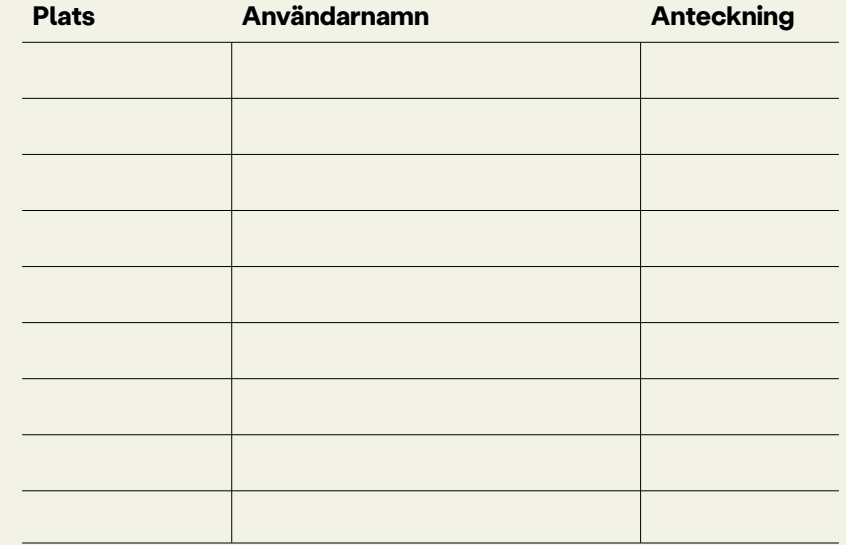

## **Andra programmeringsanteckningar**

**Notering**

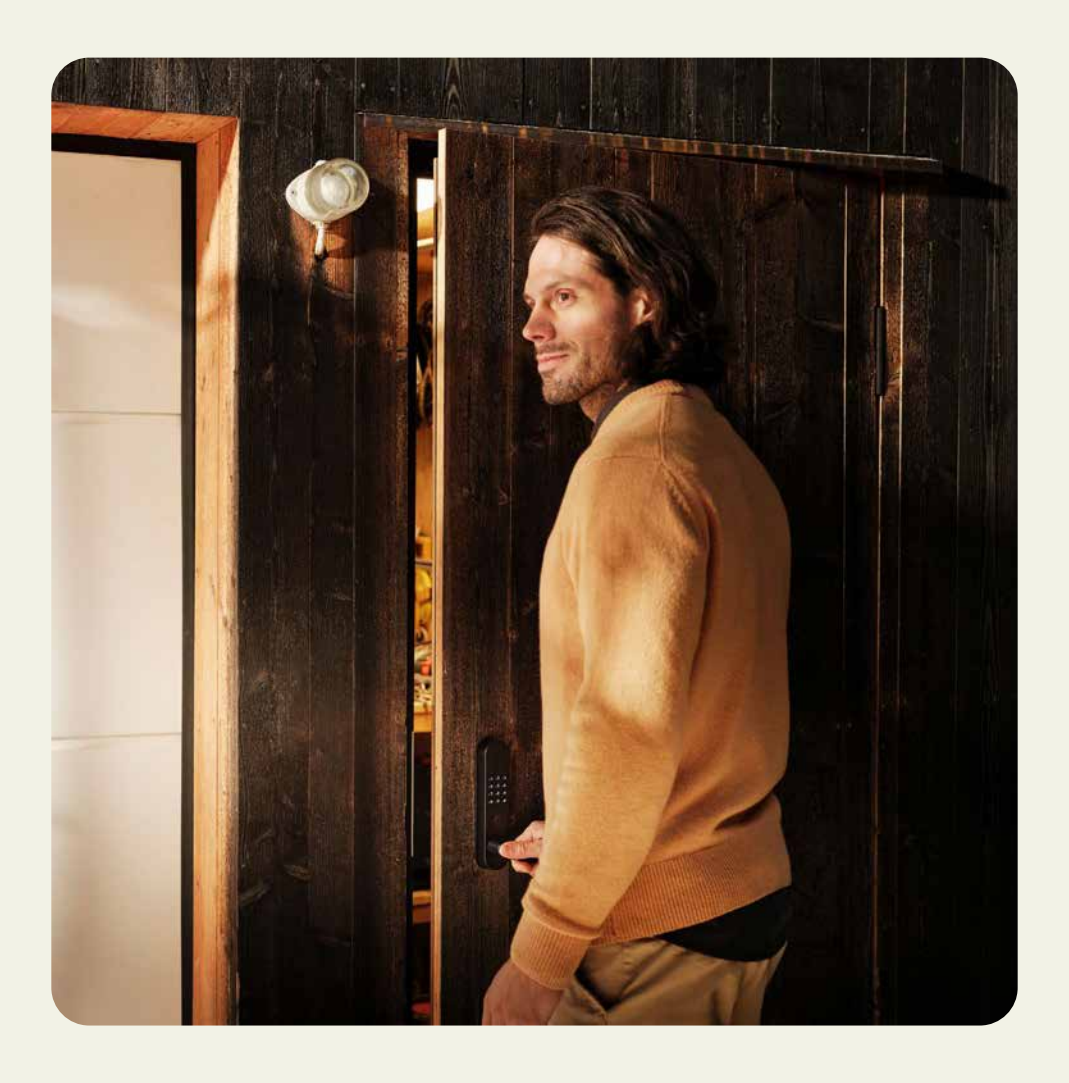

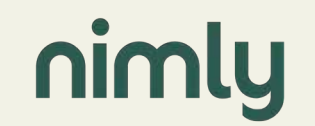

© 2021 Nimly. All rights reserved. https://nimly.io/